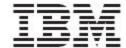

# WebSphere Product Center

# Release Notes

Fix Pack 5.0.1.5

| ]       | Note!   | Before using this information and the product it supports, read the information in "Notices" |
|---------|---------|----------------------------------------------------------------------------------------------|
|         |         | at the end of this document.                                                                 |
|         |         |                                                                                              |
|         |         |                                                                                              |
|         |         |                                                                                              |
|         |         |                                                                                              |
|         |         |                                                                                              |
|         |         |                                                                                              |
|         |         |                                                                                              |
|         |         |                                                                                              |
|         |         |                                                                                              |
|         |         |                                                                                              |
|         |         |                                                                                              |
|         |         |                                                                                              |
|         |         |                                                                                              |
|         |         |                                                                                              |
|         |         |                                                                                              |
|         |         |                                                                                              |
|         |         |                                                                                              |
|         |         |                                                                                              |
|         |         |                                                                                              |
|         |         |                                                                                              |
|         |         |                                                                                              |
|         |         |                                                                                              |
|         |         |                                                                                              |
|         |         |                                                                                              |
|         |         |                                                                                              |
|         |         |                                                                                              |
| 19 Janu | uary 20 | 005                                                                                          |

This edition of this document applies to WebSphere Product Center, version 5.0.1.5, and to all subsequent releases and modifications until otherwise indicated in new editions.

### © Copyright International Business Machines Corporations 2005. All rights reserved.

US Government Users Restricted Rights – Use, duplication or disclosure restricted by GSA ADP Schedule Contract with IBM Corp.

## **Table of Contents**

| 1. Overviev  | w                                                                 | 2  |
|--------------|-------------------------------------------------------------------|----|
| 1.1 Fix Pa   | ack requirements                                                  | 2  |
| 2. Product   | fix history                                                       | 2  |
| 2.1 Fix Pa   | ack 5.0.1.5                                                       | 2  |
| 2.1.1        | Enhancements                                                      | 2  |
| 2.1.2        | Completed change requests                                         | 5  |
| 2.2 Fix Pa   | ack 5.0.1.4                                                       | 5  |
| 2.2.1        | Performance improvements                                          | 5  |
| 2.2.2        | Completed change requests                                         | 6  |
| 2.3 Fix Pa   | ack 5.0.1.3                                                       | 6  |
| 2.3.1        | Completed change requests                                         | 6  |
| 2.3.2        | P15414                                                            | 8  |
| 2.3.3        | P16097                                                            | 8  |
| 2.3.4        | P16154                                                            | 9  |
| 2.4 Fix Pa   | ack 5.0.1.2                                                       | 9  |
| 3. Issues ar | nd limitations                                                    | 11 |
| 3.1 Newl     | ly created Web services do not automatically deploy               | 11 |
| 3.2 Name     | espace must be defined on schema node of WSDL due to DOM versions | 11 |
| 3.3 Cann     | ot change the style when creating a new web service               | 14 |
|              | changes are not reflected in associated items                     |    |
| 4. Installat | ion                                                               | 14 |
|              | llation Notes                                                     |    |
| 4.2 Prepa    | aration                                                           |    |
| 4.2.1        | Stopping the whole application on the local machine               | 14 |
| 4.2.2        | Backup                                                            |    |
| 4.2.3        | Delete Tomcat working directory                                   |    |
| 4.3 Apply    | y Fix Pack                                                        | 15 |
| 4.3.1        | Unpack tar file                                                   |    |
| 4.3.2        | Run WebSphere Application Server script                           |    |
| 4.3.3        | Verify configuration files                                        | 16 |
| 4.4 Test i   | nstallation                                                       | 17 |
| 4.4.1        | Start WebSphere Product Center                                    | 17 |
| 442          | Check status                                                      | 17 |

### 1. Overview

This document addresses enhancements, product fixes, and installation instructions for WebSphere Product Center Fix Pack 5.0.1.5

### 1.1 Fix Pack requirements

WebSphere Product Center 5.0.1 must be installed prior to the application of Fix Pack 5.0.1.5.

## 2. Product fix history

### 2.1 Fix Pack 5.0.1.5

The main purpose of this fix pack is to 'foreport' extensions to Web Services functionality made and delivered in in a previous release.

### 2.1.1 Enhancements

### Web Services Enhancements to support Document/Literal style

#### What is contained in this enhancement?

This document contains the details of the changes done to the existing web services support in Websphere Product Center. RPC/Encoded style of web services was already available in Websphere Product Center.

However, RPC/Encoded web services only support simple string types, and there is a requirement to support sending and receiving of complex types. This enhancement adds support Document/Literal style of web services to Websphere Product Center.

In the process of enhancements, existing UI for web services and one of the script operations from earlier version have been modified to work with both styles.

### How the Document/Literal style Web Service works in Websphere Product Center?

In order to deploy a Document/Literal style web service, a user would need to create a web service, which includes a WSDL defining the schema of the service and a Websphere Product Center trigger script to invoke when a request is encountered. When saving the web service, the user would need to explicitly select that it be deployed. Upon deployment, Websphere Product Center will create a URL for the web service where one can access the deployed WSDL. The URL of the web service will take the following form:

http://<application-webserver>:<application-port-number>/services/<stored-webservice-name>

Appending the "?wsdl" string to the end of the URL will yield in the path to the stored WSDL for the web service.

A request for a Document/Literal web service would be enclosed in a SOAP envelope, and the body of the SOAP message would include the request document in its entirety. This request document must be in proper XML form, and will be passed to the Websphere Product Center web service handler as-is. A caller would have created this request with prior knowledge of the format of the schema node of the stored WSDL for the web service, which is being invoked.

The Websphere Product Center web service handling mechanism will receive this request and validate its contents against the WSDL schema for Document/Literal style requests. If the request does not adhere to the WSDL schema, an AxisFault will be thrown. Otherwise, Websphere Product Center will eliminate the namespace references from the request body and pass the modified request to the Websphere Product Center trigger script, which was stored at deployment time. The namespace removal is required due to the limitations of the Websphere Product Center script context's inability to handle namespace-enabled XML documents. The Websphere Product Center trigger script will take the contents of the request and use them as defined by the script author. The script must output its results as a valid response to the incoming request. Therefore, the response will be validated against the WSDL prior to returning the output.

### Example:

The Document/Literal schema would look like:

If the client invoked getStockQuote("IBM"), the flow would look like:

- 1. Websphere Product Center receives a SOAP request from the Axis SOAP stack.
- 2. Websphere Product Center validates the request message against the above schema.
- 3. Websphere Product Center strips all namespace prefixes from the request body. Not needed in this case, since this schema defines everything in the default namespace.
- 4. Websphere Product Center invokes the web service trigger script. The input variables are:

```
- operationName = "getStockQuote"
- message =
```

5. The trigger script writes the response to the "out" Writer:

```
- out =
    "<getStockQuoteResponse>
    <response>83.76</response>
    </getStockQuoteResponse>"
```

- 6. Websphere Product Center validates the response against the above schema
- 7. Websphere Product Center sends the entire SOAP response back to the client through the Axis SOAP stack.

### Changes done to support Document/Literal style

Following is a list of changes done to support Document/Literal style.

- Web Service Console: A new drop-down list box has been added from where style of web service can be selected. The styles are RPC\_ENCODED and DOCUMENT LITERAL.
- Database: *wbs* table will have a new column 'style'. This is a varchar column that stores the style of web service.
- There is a new ccd-axis.jar that provides the provider class names to axis, named *ccd-axis\_1.1.jar*.
- Modification to existing *createWebService* script operation: A new parameter *style* has been added to this script operation that needs to be used to provide the style of the web service. Valid values are RPC ENCODED or DOCUMENT LITERAL.

WebService createWebService(String name, String desc, String wsdlDocPath, String protocol, <u>String style</u>, String implScriptPath, Boolean storeIncoming, Boolean storeOutgoing, Boolean deployed)

- Addition of getStyle() script operation, which returns the style of the web service as a String.
- New Script Context variables: Two new script context variables are available for scripting soapOperationName and soapMessage.
  - o soapOperationName This string type variable provides the operation name that was passed as part of the request XML document.
  - o soapMessage: This string type variable holds the request message as a XML document.

- For document-literal style web services, the request message sent from the client will be validated against the WSDL stored at web service deployment time. This does NOT affect RPC-encoded style web services.
- Incoming requests for document-literal style web services will be stripped of namespaces when passed to the Websphere Product Center script context (This is due to the fact that the Websphere Product Center script does not support namespace-enabled XML messages).

### What is the impact on migration to 5.0.1.5 from previous 5.0.1.x versions?

To address this enhancement, a database modification step is required for migration to 5.0.1.5 from earlier 5.0.1.x versions. Scripts for creating web services need to include one additional parameter for specifying 'Style':

alter table twbs wbs webservice add (wbs style varchar2(50));

### 2.1.2 Completed change requests

The major focus for 5.0.1.5 was to provide a number of performance improvements to improve end user experience, item retrieval, and save performance. Additionally, several issues have been resolved with the change requests that have been completed for this release.

| <b>Tracking Number</b> | Description                                                                    |
|------------------------|--------------------------------------------------------------------------------|
| 16336                  | Add support for Document-Literal style web services to the current web service |
|                        | functionality. Refer to section 2.1.1 for more information.                    |
| 16337                  | Item lock when updating item through script in Web Services Console            |
| 16338                  | WSDL string styles should be consistent for both script operation and UI       |
| 16339                  | A fault should be returned when a script has a runtime error                   |
| 16342                  | The soap fault code should default to "soapenv:Server" if not specified        |
| 16677                  | Invalid WSDL produces error and gets saved                                     |

### 2.2 Fix Pack 5.0.1.4

The major focus for 5.0.1.4 was to provide a number of performance improvements to improve end user experience, item retrieval, and save performance. Additionally, several issues have been resolved with the change requests that have been completed for this release.

### 2.2.1 Performance improvements

| Item                      | Description                                                                         |
|---------------------------|-------------------------------------------------------------------------------------|
| <b>Excessive calls to</b> | The serialized form was being synchronized repeatedly with Specs even though no     |
| syncToModel               | changes were made to the Specs. Synchronization now occurs only for situations      |
|                           | when the meta-data model changes.                                                   |
| Implement Lazy            | System information about location data is currently cached when an Item is          |
| initialization of         | retrieved and only used when operations on location data are run. Loading of the    |
| caches                    | cache has been made a lazy operation and only takes the hit when needed.            |
| Lookup Table              | Loading a lookup table from the cache to resolve attribute values for Nodes of type |
| Cache DB Calls            | Lookup table runs a query to determine a timestamp each time.                       |

|                       | Caching has been modified to run the query only once during the processing of a         |
|-----------------------|-----------------------------------------------------------------------------------------|
|                       | task; hence the query will not run more than once during the rendering of a UI          |
|                       | screen or running of an export.                                                         |
| Multiple retrieval    | Item data is loaded multiple times when a user accesses the workflow multi-edit         |
| of Items for          | screen. Item data is not reloaded unless needed.                                        |
| Workflow screen       |                                                                                         |
| Low level             | Multiple low-level optimizations to Java code were made to improve performance          |
| optimizations         | and memory usage.                                                                       |
| Interning of          | Attribute paths for data are represented as strings in scripts and are interned on each |
| Paths to              | call to get or set an attribute. Interned paths have been cached for faster access.     |
| EntryPaths            |                                                                                         |
| Rendering             | A sort is performed on the list of UI widgets that need to be notified of a UI event;   |
| Asynchronous UI       | for asynchronous events this call is not needed. The sorting overhead has been          |
| Events                | removed to improve performance and also replaced internal structure to a TreeMap        |
|                       | that maintains sorted order and reduces the cost of sorting.                            |
| <b>Batching of DB</b> | Saving items did not use JDBC batches when inserting data to the DB. Implemented        |
| statements for        | the use of JDBC batches to reduce network traffic and improve performance of            |
| Item Save             | inserting large number of the rows to the DB.                                           |
|                       |                                                                                         |

## 2.2.2 Completed change requests

| <b>Tracking Number</b> | Description                                                                            |
|------------------------|----------------------------------------------------------------------------------------|
| JR 20920               | RunJob always returns code '0' which indicates success even when the job fails.        |
|                        | Therefore the usage and the return code of RunJob has changed as follows:              |
|                        | \$JAVA_RT com.ibm.ccd.scheduler.common.RunJob:job_name=aaaa                            |
|                        | job_type=import export [company_code=bbbbusername=ccccdebug=on off]                    |
|                        | The debug flag was added to option whether or not debugging information is to be       |
|                        | printed. The return code is 0 if the job completes successfully, otherwise the return  |
|                        | code is 1. If a given job is not found or if it cannot be started for any other reason |
|                        | then the return code is -1.                                                            |
| JR20960                | Script compilation failing for script operations for certain type of scripts           |
| 15956                  | SQL error on Export Console screen                                                     |
| JR20876                | getOldItem() does not return pre-workflow version of item being checked in             |
| 16526                  | When adding a hierarchy map to an item, categories with no display name cannot be      |
|                        | selected                                                                               |
| 16529                  | Perform a search and click the category link for an item, the category loads           |
|                        | indefinitely                                                                           |

## 2.3 Fix Pack 5.0.1.3

## 2.3.1 Completed change requests

| Tracking | Description                        |
|----------|------------------------------------|
| Number   |                                    |
| P13831   | removeLocalesFromAttrGroup() fails |

| P14849                  | Faster population and validation and location-has-data                                                                         |
|-------------------------|----------------------------------------------------------------------------------------------------|
| P14950                  | Rich Search - Can not search on unassigned items                                                                               |
| P15125                  | Location Attributes - If error happens in another location hierarchy, clicking on the                                          |
|                         | error will not bring user to the other hierarchy node                                                                          |
| P15210                  | Missing operators e.g. begins with/contains for lookup table attributes for global & item-location data                        |
| P15272                  | userDefinedLogEntryGetTarget() fails on a category                                                                             |
| P15305                  | getFlatEntryNodes() returns duplicate locale root nodes                                                                        |
| P15316                  | User Setting "In Multi Edit, show all category specific attributes" gives widget error                                         |
| 1 13310                 | in workflow                                                                                                    |
| P15351                  | getCatalogAttributes() does not return all the values set by setContainerProperties()                                          |
| P15360                  | Single Edit screen - It is possible to add a new occurrence for an un-editable field                                           |
| P15362                  | On sorting the date attributes of the Items, a server Error occurs                                                             |
| P15364                  | Lookup table item edit: exit button disappears when there is unsaved entry                                                     |
| P15414                  | Provide gzip output stream support. (Refer to Section 2.3.2 for additional details)                                            |
| P15417                  | Defaulting the item-location hierarchy per workflow step                                                                       |
| P15438                  | Search in background throws widget error in Workflow step                                                                      |
| P15611                  | Second catalog get less items than the imported catalog                                                                        |
| P15637                  | getLocaleNode() has the wrong prototype                                                                                        |
| P15706                  | Entry Preview Script made available to "**All Catalogs**" not available                                                        |
| P15720                  | Threw an exception on sorting (attribute type flag) of the results of Lookup table rich                                        |
|                         | search                                                                                                    |
| P15723                  | The user always has to press the refresh button to get the status of the checked out                                           |
|                         | item/s                                                                                                    |
| P15725                  | Sequence location attributes behave unexpectedly                                                                               |
| P15786                  | Cannot see/edit location attributes in workflow or approval step                                                               |
| P15801                  | Primary hierarchy location attributes in workflow modify step                                                                  |
| P15808                  | Rich Search on Relationship primary attribute type does not work for different conditions                                      |
| P15833                  | Category restriction search (Rich Search) works only for the selected level and it's immediate child level                     |
| P15834                  | setInheriting() has the wrong documentation                                                                                    |
| P15835                  | new\$SearchSelection is not supporting getSelectionItemCount()                                                                 |
| P15848                  | runBackgroundSearch() does not create a new selection                                                                          |
| P15854                  | Cannot access linked item within workflow                                                                                      |
| P15865                  | Secondary Hierarchy does not display any nodes in the left pane when expanded                                                  |
| P15885                  | Fail to retrieve implicit objects while checking out an item into collaboration area and                                       |
| 1 13003                 | while moving item to FIXIT                                                                                                    |
| P15889                  | Imports run out of memory if too many are run in parallel                                                                      |
| P15959                  | Cannot create gaps in inheritance of grouped location attributes                                                               |
| P15960                  | Inherited, grouped multi-occurrence location attribute values cannot be displayed                                              |
| P16000                  |                                                                                                    |
| P16000                  | Icon appear to have data when data is missing EntryNode.throwValidationError() throws error on all locations                   |
| P16002                  |                                                                                                    |
| P16004<br>P16015/P15724 | Pre-processing script should not retrieve data value from the database  When check out agreements to maintenance step it hangs |
|                         | When checkout agreements to maintenance step it hangs                                                                          |
| P16031                  | UI not being refreshed in workflow step                                                                                        |

| P16034 | Workflow step finishes even though there is a validation error.                       |
|--------|---------------------------------------------------------------------------------------|
| P16040 | Workflow engine printing spurious error message when no events to process are         |
|        | found in DB                                                                           |
| P16041 | In a workflow step if you add a new item in the step using the UI and forget to put a |
|        | primary key value, the item will not save as expected. Put in a value for the Primary |
|        | keys after the failed save and save again a save error occurs.                        |
| P16042 | Action menu item enable even if it has no actions defined                             |
| P16048 | Bad DB2 SQL noticed in logs                                                           |
| P16052 | Issue with EntryChangedData and location ops.                                         |
| P16060 | The "item selection" dropdown filter doesn't work for List View of Catalog module     |
| P16063 | EntryNode::hasInheritedValue() does not work                                          |
| P16064 | No logging of exception in module state server                                        |
| P16065 | Action menu item enable even if it has no actions defined                             |
| P16079 | Displaying validation errors slow in location screen                                  |
| P16081 | Non-persistent attribute rules for location attributes need more context              |
| P16097 | Added configuration options for running pre and postscripts for location attributes.  |
|        | (Refer to section 2.3.3 for additional details.)                                      |
| P16101 | Get moniker method failed error pops up when logged in as new user other than         |
|        | admin and causes the Left Pane to not work properly                                   |
| P16102 | Item import to Collaboration area does not work                                       |
| P16114 | Select all 150 items in multi-edit causes some out of sync                            |
| P16121 | Changes to Hierarchy nodes inside workflow are not reflected in the Left Pane         |
| P16125 | "Double quote" fails in string enumeration entry for a spec node                      |
| P16127 | Re-catagorization within workflow does not work. (Replacing hierarchy mappings)       |
| P16129 | addLocalesToAttriGroup() fails                                                        |
| P16144 | Vague Docs for getLocationsChangedToHaveData() and                                    |
|        | getLocationsChangedToHaveNoData()                                                     |
| P16145 | Multi-edit for categories throws Java exception                                       |
| P16150 | Populate default value perf issue                                                     |
| P16151 | getLocationChangedToHaveNoData() returns location even when the new entry has         |
|        | data                                                                                  |
| P16154 | Added new script operations for search templates. (Refer to Section 2.3.4 for         |
|        | additional details.)                                                                  |
| P16155 | Do not perform save items if there are no items to save                               |
|        |                                                                                       |

### 2.3.2 P15414

Added support for a new element compress="yes" in the docstore\_mount.xml file.

When set to "yes" anything written to the docstore will be stored gzipped (but no .gz extension is added) and the COMPRESSED attribute in the database will be set to indicate the file is compressed. Anything other than "yes", including no compress attribute, will cause the file to remain uncompressed to preserve existing behavior.

### 2.3.3 P16097

Added configuration options for running pre and post-scripts for location attributes

Running pre and post-script for each location can be a performance bottleneck. Now this is configurable in common.properties:

```
#run pre script for each available location when saving an item with
location attributes
run_pre_script_for_locations=true

#run post script for each available location when saving an item
with location attributes
run_post_script_for_locations=true
```

Specifying false for any of these parameters will disable running pre or post-script for location attributes when saving an item.

### 2.3.4 P16154

The following script operations for use with search templates were added to the script library:

- new SearchTemplate
- getSearchTemplateByName
- getSearchTemplateName
- deleteSearchTemplate

Refer to the Script Sandbox in WebSphere Product Center for documentation on the above script operations.

### 2.4 Fix Pack 5.0.1.2

| Tracking<br>Number | Description                                                                                                    |
|--------------------|----------------------------------------------------------------------------------------------------|
| P12363             | Workflow events are not processed synchronously when nested scripts are called.                                                               |
| P12553             | Auto-refresh of Item & Item-location screen when running macro and action scripts                                                             |
| P13662             | Refresh and Undo buttons are not disabled in Rich Search screen                                                                               |
| P14145             | Location Attribute - Relationship value does not appear after specifying relationship and clicking Save                                       |
| P14239             | Checking out 150 items is not working                                                                                                    |
| P14694             | Standalone spec attributes do not appear when the spec is added to a hierarchy                                                                |
| P14949             | Rich Search - If the same spec is used as a location for two hierarchies, the rich search screen attributes fields are not displayed properly |
| P14984             | Only one collaboration area appears in the checkout tooltip, even when checked out to multiple areas                                          |
| P15123             | Checked out value rule attempts to update source on save and gives error if sent to interimCheckin                                            |
| P15137             | An error occurs when making a location available and saving after checkout                                                                    |

| P15221 | Saving invalid location data in workflow gives error asking if you want to navigate away from the page. This is the expected behavior. |
|--------|----------------------------------------------------------------------------------------------------|
| P15239 | Re-creating a company does not completely wipe out the old webs service data (intermittent).                                           |
| P15271 | Verify obsolete inheritance-related script operations                                                                                  |
| P15275 | Population of offline search results container should be exposed via scripting                                                         |
| P15340 | Errors in pre-processing script do not prevent checkin and do not add to the fixit step                                                |
| P15341 | Update documentation for hasInheritedValue()                                                                                           |
| P15342 | arraylist concurrent modify error occurs when closing location data popup (doing a save)                                               |
| P15345 | Import into collaboration area works the first time only                                                                               |
| P15348 | New items added via import to workflow disappear on checkin                                                                            |
| P15354 | Item in source is not checked out if checked in from first collaboration area to which it has been checked out.                        |
| P15363 | Location Attributes - java script error occurs when making a hierarchy node "available recursive"                                      |
| P15374 | Please remove item.setLocationAttrib(loc,path,value) OPS                                                                               |
| P15375 | Search is sometimes case sensitive. It should always ignore case.                                                                      |
| P15380 | entry.getEntrySaveResult() only return 'MODIFIED' entries                                                                              |
| P15381 | Entry::getDisplayValue() has wrong documentation or malfunctions                                                                       |
| P15385 | In the Item-location screen, using EntryNode::throwValidationError() does not display error messages                                   |
| P15406 | Script compilation fails for long return types                                                                                         |
| P15415 | Cannot attach a secondary spec to a category                                                                                           |
| P15418 | Entering value on locale attributes thrown error:entry can not be saved, but allows the item to move to the next step                  |
| P15419 | Some popup windows are not sized optimally and need to be resized by the user                                                          |
| P15423 | getLocationsAddedAvailability throws an error for first/one added location                                                             |
| P15424 | Item-location inheritance does not fix issue with multi-occurrences                                                                    |
| P15425 | Nested grouping attribute loses data on save in workflow                                                                               |
| P15426 | Nested global groupings adding spurious occurrences on save in workflow                                                                |
| P15427 | saveCtgItem() from wfl out() in() script throws class cast exception                                                                   |
| P15429 | When using the override button and saving the item, the attribute data disappears                                                      |
| P15431 | Duplicate of P15426                                                                                                    |
| P15432 | Sub-attributes that are not editable in a grouping lose their data in a workflow                                                       |
| P15434 | Entries with a minimum occurrence 1 group in location attributes get sent to the fixit step on checkin                                 |
| P15543 | Pressing "I" button throws an exception when there is nothing to inherit                                                               |
| P15544 | collaboration_area, colArea, stepPath are returning NULL in Post Save script upon leaving the collaboration area                       |
| P15608 | It is possible to bypass a reserve step in a hierarchy workflow using multi-edit                                                       |
|        | •                                                                                                    |

| P15639 | isInheriting()/hasNonInheritedValue/hasInheritedValue() are not working for Override with Null |
|--------|------------------------------------------------------------------------------------------------|
| P15683 | Null overrides do not get saved/stored                                                         |
| P15711 | It is not possible to create a tab view for hierarchy workflow                                 |

### 3. Issues and limitations

This section identifies issues and limitations that are known for this release and are planned to be addressed in a future Fix Pack.

## 3.1 Newly created Web services do not automatically deploy

Case ID: P16473

**Issue:** Create a new web service and restart WebSphere Product Center. An error appears when attempting to invoke the newly created web service.

**Workaround:** Allow write access to the Axis configuration file "server-config.wsdd" under the "public\_html/WEB-INF" directory. Additionally, for environments using WebLogic, the WebSphere Product Center instance must be deployed in expanded directory format. If this is not done, the auto-redeploy functionality of Axis will not deploy the web services created by WebSphere Product Center on restart, thus causing an error.

# 3.2 Namespace must be defined on schema node of WSDL due to DOM versions

**Issue:** Due to limitations caused by the XML parsing implementation (provided by Xerces version 2.4.0), the namespace declaration must be defined locally on the schema node of the WSDL. This will be noticed mostly when deploying Document-Literal style web services. For example, the following is a valid WSDL, which would not be correctly recognized by WEBSPHERE PRODUCT CENTER:

```
</xs:sequence>
                     </xs:complexType>
               </xs:element>
               <xs:element name="getStockQuoteResponse">
                     <xs:complexType>
                            <xs:sequence>
                                  <xs:element name="response"</pre>
type="xs:decimal"/>
                            </xs:sequence>
                     </xs:complexType>
               </xs:element>
         </xs:schema>
   </types>
   <message name="getStockQuoteRequest">
         <part name="parameters" element="y:getStockQuote"/>
   <message name="getStockQuoteResponse">
         <part name="parameters" element="y:getStockQuoteResponse"/>
   </message>
   <portType name="StockQuotePortType">
         <operation name="getStockQuote">
               <input message="y:getStockQuoteRequest"/>
               <output message="y:getStockQuoteResponse"/>
         </operation>
   </portType>
   <binding name="StockQuoteBinding" type="y:StockQuotePortType">
         <soap:binding style="document"</pre>
transport="http://schemas.xmlsoap.org/soap/http"/>
         <operation name="getStockQuote">
               <soap:operation soapAction=""/>
               <input>
                     <soap:body use="literal"/>
               </input>
               <output>
                     <soap:body use="literal"/>
               </output>
         </operation>
   </binding>
   <service name="StockQuoteService">
         <port name="StockQuotePort" binding="y:StockQuoteBinding">
               <soap:address</pre>
location="http://localhost/axis/services/StockQuoteService"/>
         </port>
   </service>
</definitions>
```

The WSDL would have to be written, as follows, to be correctly parsed:

```
<xs:schema
targetNamespace="http://ibm.com/wpc/test/stockQuote"
xmlns:xs="http://www.w3.org/2001/XMLSchema"
elementFormDefault="qualified">
               <xs:element name="getStockQuote">
                     <xs:complexType>
                            <xs:sequence>
                                  <xs:element name="ticker"</pre>
type="xs:string" nillable="false"/>
                            </xs:sequence>
                     </xs:complexType>
               </xs:element>
               <xs:element name="getStockQuoteResponse">
                     <xs:complexType>
                            <xs:sequence>
                                  <xs:element name="response"</pre>
type="xs:decimal"/>
                            </xs:sequence>
                     </xs:complexType>
               </xs:element>
         </xs:schema>
   </types>
   <message name="getStockQuoteRequest">
         <part name="parameters" element="y:getStockQuote"/>
   </message>
   <message name="getStockQuoteResponse">
         <part name="parameters" element="y:getStockQuoteResponse"/>
   </message>
   <portType name="StockQuotePortType">
         <operation name="getStockQuote">
               <input message="y:getStockQuoteRequest"/>
               <output message="y:getStockQuoteResponse"/>
         </operation>
   </portType>
   <binding name="StockQuoteBinding" type="y:StockQuotePortType">
         <soap:binding style="document"</pre>
transport="http://schemas.xmlsoap.org/soap/http"/>
         <operation name="getStockQuote">
               <soap:operation soapAction=""/>
               <input>
                     <soap:body use="literal"/>
               </input>
               <output>
                     <soap:body use="literal"/>
               </output>
         </operation>
   </binding>
   <service name="StockQuoteService">
         <port name="StockQuotePort" binding="y:StockQuoteBinding">
               <soap:address</pre>
location="http://localhost/axis/services/StockQuoteService"/>
         </port>
   </service>
</definitions>
```

## 3.3 Cannot change the style when creating a new web service

Case ID: P16059

**Issue:** Create a web service using DOCUMENT-LITERAL. Save and go back to the newly created web service and change the style to RPC-ENCODED and save again. The style DOCUMENT-LITERAL is displayed.

This is a known limitation. A user cannot change the style of a web service that has been deployed.

## 3.4 Spec changes are not reflected in associated items

Case ID: 16702

**Issue:** If a spec is modified, the changes are not reflected on any existing items using the spec.

**Workaround:** Delete all existing items that use the modified spec and then recreate the item to reflect any spec changes.

### 4. Installation

This section provides general guidelines to apply a Fix Pack to WebSphere Product Center. Some information may differ depending on the methods used for previous installations. Contact your support representative for WebSphere Product Center with any installation issues.

### 4.1 Installation Notes

This release includes support for Document-Literal style web services to the current web service functionality (Refer to Section 2.1.1). The impact on migration to 5.0.1.5 from previous 5.0.1.x versions is the requirement of a minor database modification. Scripts for creating web services need to include one additional parameter for specifying 'Style':

alter table twbs\_wbs\_webservice add (wbs\_style varchar2(50));

## 4.2 Preparation

Before attempting to apply the latest Fix Pack to WebSphere Product Center, the following preparation is recommended:

### 4.2.1 Stopping the whole application on the local machine

Complete the following steps to stop the WebSphere Product Center instance:

1. Check the scheduler to make sure there are no critical jobs that need to be completed. If the queue is clear, kill the scheduler manually by running the following script:

\$TOP/bin/go/stop/stop scheduler.sh

2. Abort the entire application by running the following script:

```
$TOP/bin/go/abort_local.sh
```

All services running on the local machine are aborted. The RMI registry is aborted.

**Note:** Check to make sure all processes have stopped using the 'ps' command.

Kill off any rogue "java" or "rmiregistry" processes that remain after shutting down the instance. Occasionally, it may take several attempts to kill off all java processes. Continue killing all java processes until they are all dead.

### 4.2.2 Backup

- Create a full backup of the current WebSphere Product Center directories before applying the Fix Pack. The Fix Pack will overwrite files that have changed. If any issues occur, the backup will allow a rollback to a previous version
- It is recommended to apply the Fix Pack to a test system to identify any issues before applying the Fix Pack to a production system
- Perform a full backup of the database before applying the Fix Pack to a production system

**Note**: Do not delete the old WebSphere Product Center version until performing thorough testing with the new installation.

### 4.2.3 Delete Tomcat working directory

For configurations using Tomcat, delete the Tomcat working directory using the following command:

```
rm -rf $TOP/etc/default/tomcat33/webapps/ccd
```

Once the working directory has been deleted, restart the application server and apply the Fix Pack.

## 4.3 Apply Fix Pack

To apply the Fix Pack to WebSphere Product Center, complete the following tasks:

- □ Unpack tar file
- ☐ Run WebSphere Application Server script
- □ Update configuration files
- □ Test installation

### 4.3.1 Unpack tar file

Purpose: To extract and update any new installation files into the current working directory

**Note**: GNU tar is needed to untar the WebSphere Product Center files.

1. Copy the WebSphere Product Center tar file to the user or temporary directory.

Example:

```
{HOME_OF_WPC}/tarballs
```

2. CD to \$TOP, the current working directory, and unpack the tar file:

Example:

Using GNU tar, the following command extracts and unzips the tar file using an absolute path:

```
tar zxvf
/home/WPC/tarballs/wpc_5001_03_fixpak_from_5000_15_was5_db2.tgz
```

### 4.3.2 Run WebSphere Application Server script

After unpacking the tar file in the previous section, ensure that the default server (server1) is running and run the following WebSphere Application script:

\$TOP/bin/websphere/install\_war.sh

**Note:** Ensure that the default server (server1) is running, as it is required for the WebSphere Application Server script to work. If needed, start the WAS default server by issuing the following command as root:

\${WAS\_HOME}/bin/startServer.sh server1

### 4.3.3 Verify configuration files

Verify all configuration files required by the new installation and make any updates as needed. Refer to the backup copy of the configuration files for the previous installation if needed.

- common.properties
- admin\_properties.xml
- init\_ccd\_vars.sh
- WebSphere Product Center license file

### \* common.properties

On startup, the system will use this file to read in all system level parameters. This file includes settings for the database layer (connection parameters), directory settings, default character sets, thread-pooling parameters, and other settings, which are documented in the file.

File location: \$TOP/etc/default

### \* admin\_properties.xml

This file is used by the administrative utilities to configure clusters of the application.

File location: \$TOP/etc/default

### init\_ccd\_vars.sh

The initialization file is the shell script that initializes the shell variables used by the system.

File location: \$TOP/setup

### **\*** WebSphere Product Center License File

The license file contains the license keys needed to use the WebSphere Product Center application.

File location: \$TOP/etc/default

### 4.4 Test installation

### 4.4.1 Start WebSphere Product Center

To start the WebSphere Product Center, execute the following script:

\$TOP/bin/go/start\_local.sh

The script starts all the services needed to run WebSphere Product Center.

**Note**: This process should take approximately 30-40 seconds, depending on the speed of the processor.

### 4.4.2 Check status

Run the **\$TOP/bin/go/rmi\_status.sh** script that was provided by WebSphere Product Center and verify the following services have started correctly.

- admin\_<machine name>
- appsvr\_<machine name>
- eventprocessor
- queuemanager
- scheduler
- workflow

| ENTER! |  |  |  |
|--------|--|--|--|
|        |  |  |  |
|        |  |  |  |
|        |  |  |  |
|        |  |  |  |
|        |  |  |  |
|        |  |  |  |
|        |  |  |  |
|        |  |  |  |
|        |  |  |  |
|        |  |  |  |
|        |  |  |  |
|        |  |  |  |
|        |  |  |  |
|        |  |  |  |
|        |  |  |  |
|        |  |  |  |
|        |  |  |  |
|        |  |  |  |
|        |  |  |  |
|        |  |  |  |
|        |  |  |  |
|        |  |  |  |
|        |  |  |  |

### **Notices**

IBM may not offer the products, services, or features discussed in this document in all countries. Consult your local IBM representative for information on the products and services currently available in your area. Any reference to an IBM product, program, or service is not intended to state or imply that only that IBM product, program, or service may be used. Any functionally equivalent product, program, or service that does not infringe any IBM intellectual property right may be used instead. However, it is the user's responsibility to evaluate and verify the operation of any non-IBM product, program, or service.

IBM may have patents or pending patent applications covering subject matter described in this document. The furnishing of this document does not give you any license to these patents. You can send license inquiries, in writing, to:

IBM Director of Licensing IBM Corporation North Castle Drive Armonk, NY 10504-1785 U.S.A.

The following paragraph does not apply to the United Kingdom or any other country where such provisions are inconsistent with local law:

INTERNATIONAL BUSINESS MACHINES CORPORATION PROVIDES THIS PUBLICATION "AS IS" WITHOUT WARRANTY OF ANY KIND, EITHER EXPRESS OR IMPLIED, INCLUDING, BUT NOT LIMITED TO, THE IMPLIED WARRANTIES OF NON-INFRINGEMENT, MERCHANTABILITY OR FITNESS FOR A PARTICULAR PURPOSE. Some states do not allow disclaimer of express or implied warranties in certain transactions, therefore, this statement may not apply to you.

This information could include technical inaccuracies or typographical errors. Changes are periodically made to the information herein; these changes will be incorporated in new editions of the publication. IBM may make improvements and/or changes in the product(s) and/or program(s) described in this publication at any time without notice.

Any references in this information to non-IBM Web sites are provided for convenience only and do not in any manner serve as an endorsement of those Web sites. The materials at those Web sites are not part of the materials for this IBM product and use of those Web sites is at your own risk.

IBM may use or distribute any of the information you supply in any way it believes appropriate without incurring any obligation to you.

Licensees of this program who wish to have information about it for the purpose of enabling: (i) the exchange of information between independently created programs and other programs (including this one) and (ii) the mutual use of the information which has been exchanged, should contact:

IBM Burlingame Laboratory Director IBM Burlingame Laboratory 577 Airport Blvd., Suite 800 Burlingame, CA 94010 U.S.A

Such information may be available, subject to appropriate terms and conditions, including in some cases, payment of a fee.

The licensed program described in this document and all licensed material available for it are provided by IBM under terms of the IBM Customer Agreement, IBM International Program License Agreement, or any equivalent agreement between us.

Any performance data contained herein was determined in a controlled environment. Therefore, the results obtained in other operating environments may vary significantly. Some measurements may have been made on development-level systems and there is no guarantee that these measurements will be the same on generally available systems. Furthermore, some measurement may have been estimated through extrapolation. Actual results may vary. Users of this document should verify the applicable data for their specific environment.

Information concerning non-IBM products was obtained from the suppliers of those products, their published announcements or other publicly available sources. IBM has not necessarily tested those products and cannot confirm the accuracy of performance, compatibility or any other claims related to non-IBM products. Questions on the capabilities of non-IBM products should be addressed to the suppliers of those products.

This information may contain examples of data and reports used in daily business operations. To illustrate them as completely as possible, the examples may include the names of individuals, companies, brands, and products. All of these names are fictitious and any similarity to the names and addresses used by an actual business enterprise is entirely coincidental.

All statements regarding IBM's future direction or intent are subject to change or withdrawal without notice, and represent goals and objectives only.

## **Programming interface information**

Programming interface information, if provided, is intended to help you create application software using this program.

General-use programming interfaces allow you to write application software that obtain the services of this program's tools.

However, this information may also contain diagnosis, mo diffication, and tuning information. Diagnosis, modification and tuning information is provided to help you debug your application software.

Warning: Do not use this diagnosis, modification, and tuning information as a programming interface because it is subject to change.

## **Trademarks and service marks**

The following terms are trademarks or registered trademarks of International Business Machines Corporation in the United States or other countries, or both:

IBM
the IBM logo
AIX
CrossWorlds
DB2
DB2 Universal Database
Domino
Lotus
Lotus Notes

MQIntegrator MQSeries Tivoli WebSphere

Microsoft, Windows, Windows NT, and the Windows logo are trademarks of Microsoft Corporation in the United States, other countries, or both.

MMX, Pentium, and ProShare are trademarks or registered trademarks of Intel Corporation in the United States, other countries, or both.

Java and all Java-based trademarks are trademarks of Sun Microsystems, Inc. in the United States, other countries, or both.

Other company, product or service names may be trademarks or service marks of others.

IBM WebSphere Product Center.